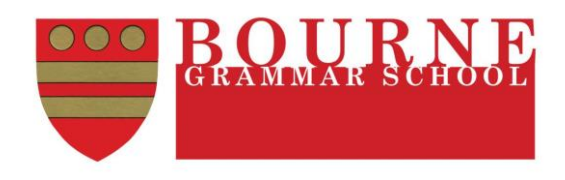

# **Building Better Learners**

## **Using the progress ladder to support your understanding & learning in Mathematics**

The progress ladder is an Excel file which you can use to support your studies in Mathematics. This document is intended to explain how to use your progress ladder to help you make the best progress that you can. The progress ladder is available from the Mathematics Department area of the school website.

[https://mathematics.bourne-grammar.lincs.sch.uk](https://mathematics.bourne-grammar.lincs.sch.uk/)

The progress ladder should be saved and renamed on your home computer/device. It is your learning diary, progress ladder and learning resource all in one. You can use it to assess your understanding, secure your learning and record your results throughout the year.

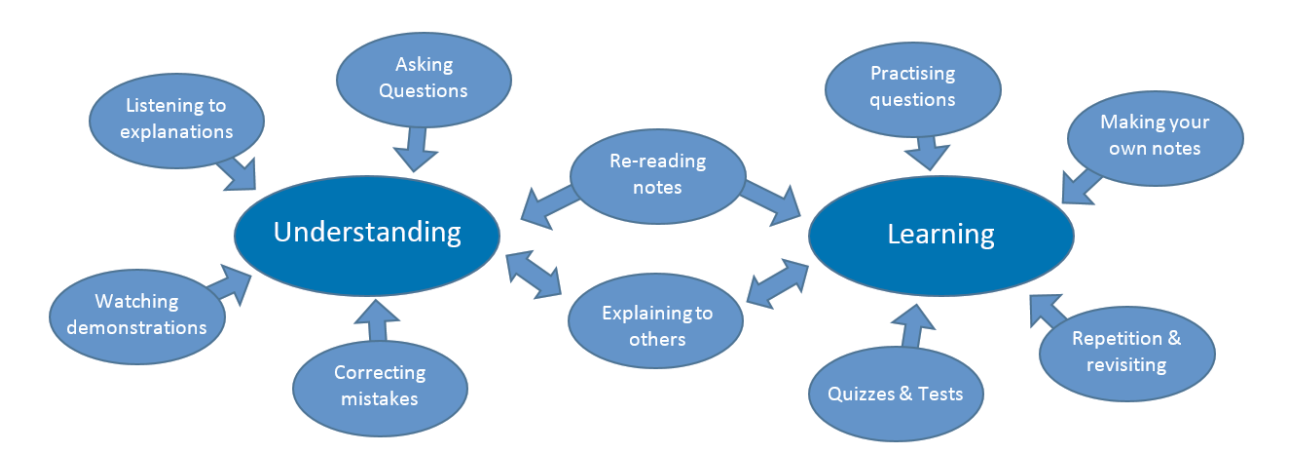

## **What you need to do to make progress**

The largest impact on your **understanding** of Mathematics will be your engagement in lessons. However, what you do outside of lessons has a large influence on the progress you will make. It is not enough to simply understand what you are doing; you must **learn** thoroughly and retain how to do it.

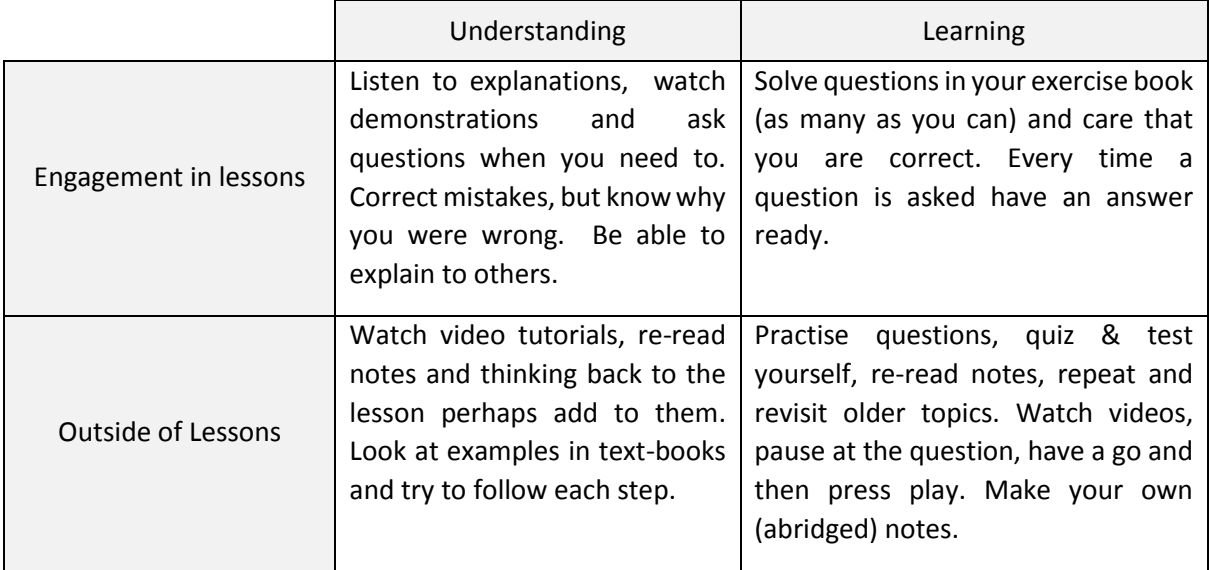

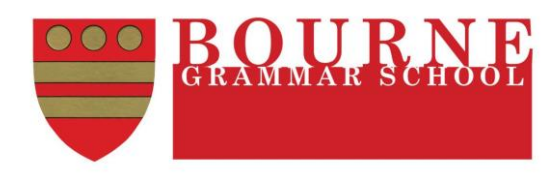

## **Overview Page**

The topics for the whole year are listed here – click on any of them to take you to the page for that topic which contains more detailed information about what material is covered.

Enter your percentage scores for each section of your review tests - the cells are formatted to change colour depending on how well you have done to help you identify if you need to work on a particular style of question.

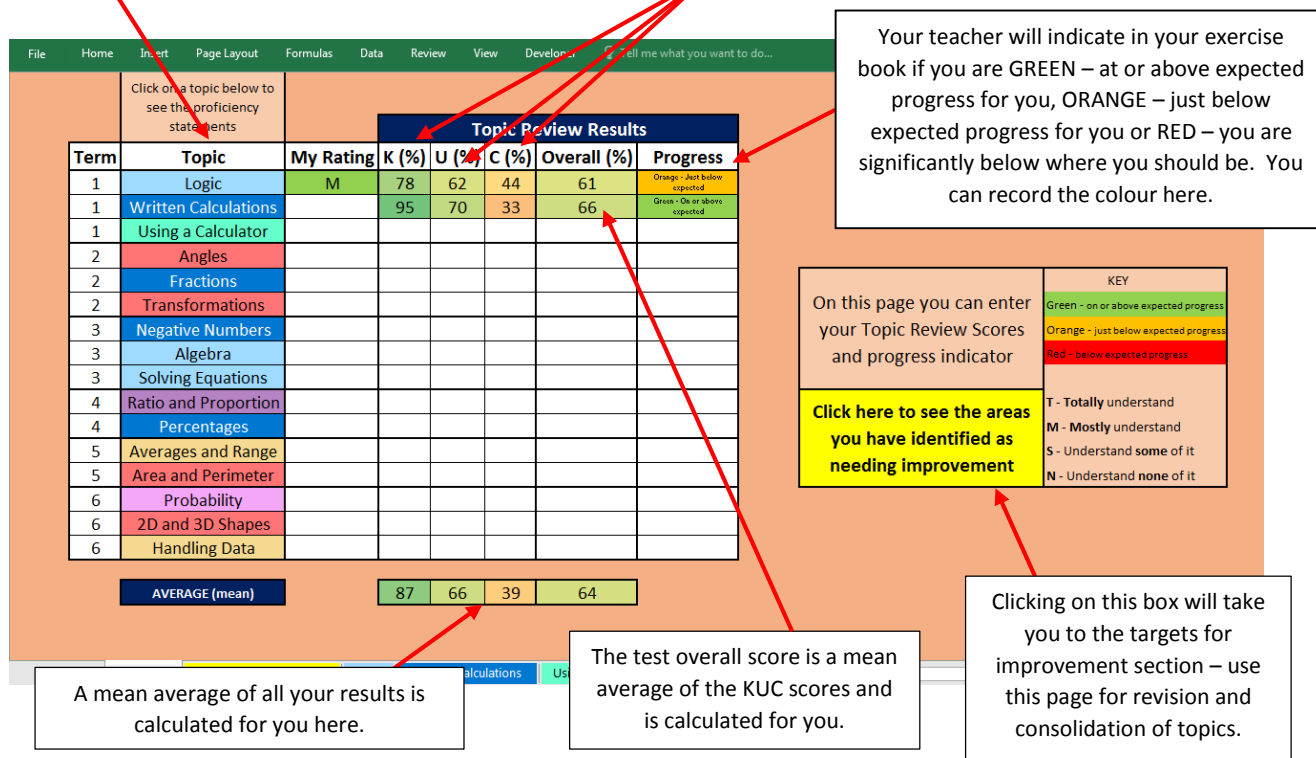

### Review test - KUC results

For each topic review test you will receive three scores which measure your proficiency in:

- **K** *KNOWING…mathematical facts, formulae and strategies*
- **U** *USING… facts, formulae and strategies to process or solve straightforward problems*
- **C** *CHOOSING… appropriate facts, formulae, strategies and processes to solve a complex problem*

### TMSN Confidence Rating

For each section on the topic page you can enter one of T, M, S, or N. These stand for:

- **T** I **totally** understand this aspect of the topic and feel confident I would get any question related to it correct, provided I didn't make a mistake.
- **M** I **mostly** understand this aspect of the topic and feel confident I would get a question similar to those I have practiced correct.
- **S** I understand **some** aspects of the topic, I could start a question, but don't feel confident I would get it correct.
- **N** I understand **none** of this aspect of the topic and would not be able to answer a question.

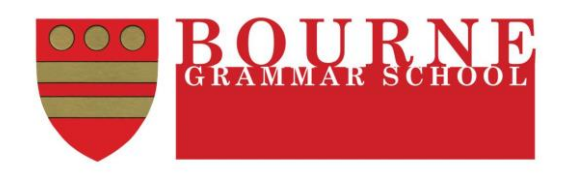

# **Topic Pages**

These pages contain the detail of what you will be taught in each topic. Assess your understanding using T,M,S or N. If having re-read your notes, looked at the examples in the textbook, watched the video tutorial and done the lesson on MyMaths, your understanding still isn't **T,** then identify what it is you don't understand, make a note of it in your exercise book and ask your teacher in the next lesson.

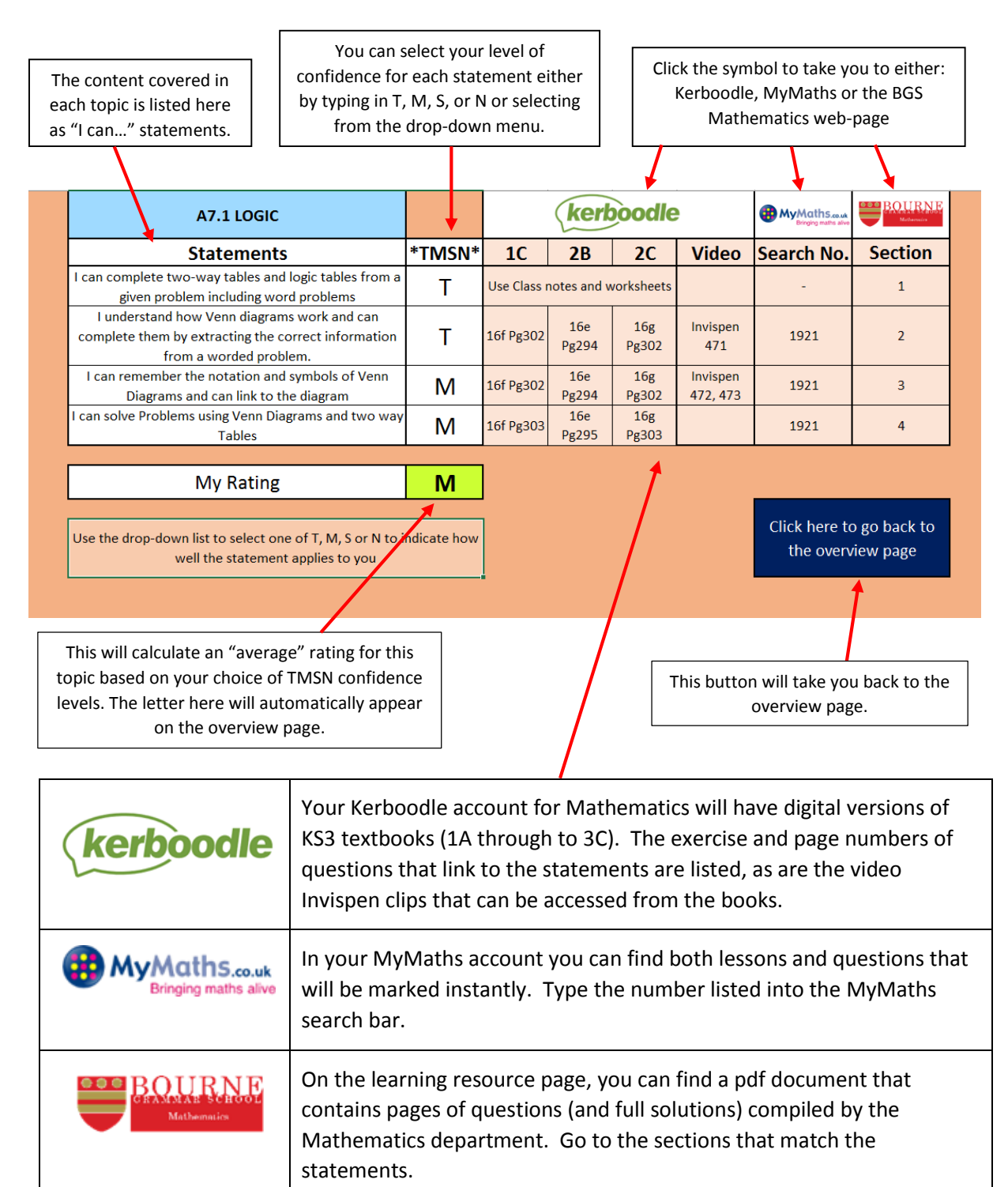

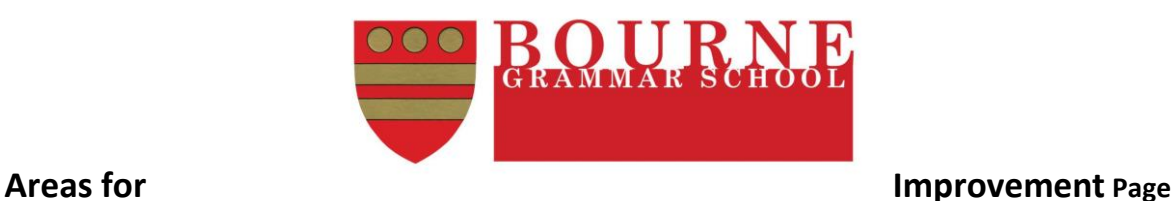

This is a list of the Topics and specific statements that you need to revisit in order to improve.

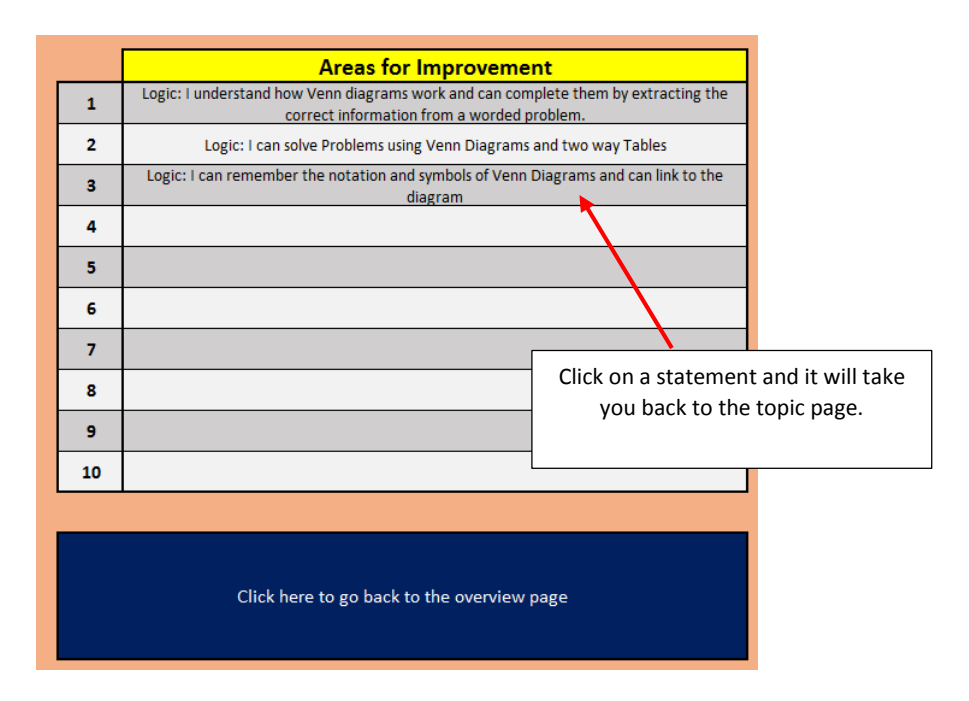

The areas for improvement page will automatically generate up to 10 "I can…" statements for you to work on based on your TMSN confidence selections on the topic pages. Statements will appear in reverse order of confidence (ie. N statements first then S etc.) and statements with the same confidence level will appear in the order they were taught. As you improve your understanding you can go back to the topic pages and change your TMSN confidence level and the list will update itself.

*Don't forget there is Mathematics support in M5 every lunchtime where Sixth Form Subject Prefects and teachers will help you on a first-come first-served basis. Just bring your specific question/problem and we will do our best to help you.*

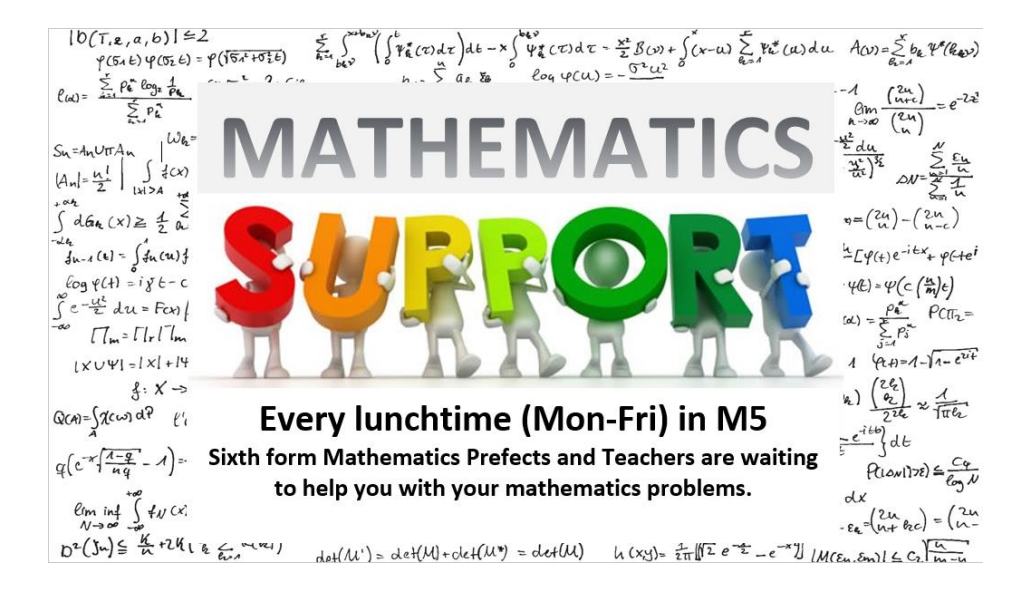